# Month-End Reports

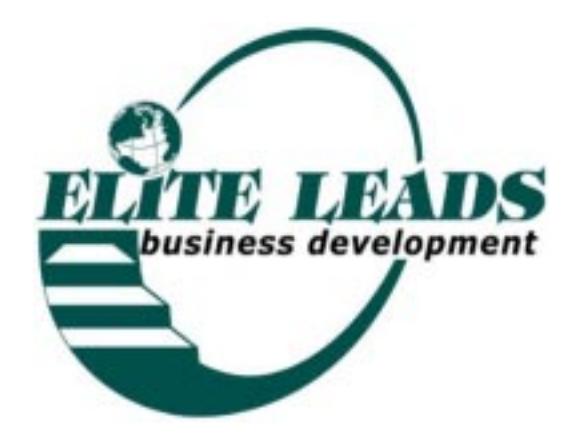

# Month-End Reports 14.1

#### MONTH-END REPORTS

These reports are designed to help you keep track of your progress, analyze your groups, know what industries are involved or missing. They are all run from the Queries in Access.

A. Month End Report. Income

This report is the analysis of who has paid you and for what groups and trainings. Click  $\lceil \checkmark \rceil$  Start  $\lceil \checkmark \rceil$  Programs [√] Microsoft Access [√] Elite [✓ ] "61-Month End Report -1 Income" [√] Design View, Scroll to the far right [✓ ] Month Paid: Criteria Change the information to the current month, for example, January 2003 is "0103" [✓ ] Datasheet View

 $\mathcal{J}$  | File,  $\mathcal{J}$  | Print "2" copies

File one copy in your "2003" binder and forward the other copy to the home office.

B. Month End Report. Potential

This group will show you how many guests you have committed to which groups and which groups have need for which industries.

You will also be able to identify a ratio of committed to actual guests who join over a period of time.

 $Click[\checkmark]$  Start $[\checkmark]$  Programs

- [✓ ] Microsoft Access [✓ ] Elite
- [√] "62-Month End Report -3 Potential"

 $\mathcal{V}$  ] Open

- $[\checkmark]$  Fee Due heading to highlight
- [√] "W" Analyze it with Excel
- [√] Yes, replace original File
- $\lceil \checkmark \rceil$  "Z" total the field, then enter the figure in Form 30
- $[\checkmark]$  File,  $[\checkmark]$  Print "2" copies

File one copy in your "2001" binder and forward the other copy to the home office.

"The merit of originiality is not novelty; it is sincerity." - Thomas Carlyle

#### Elite Leads Business Development

## Month-End Reports 14.2

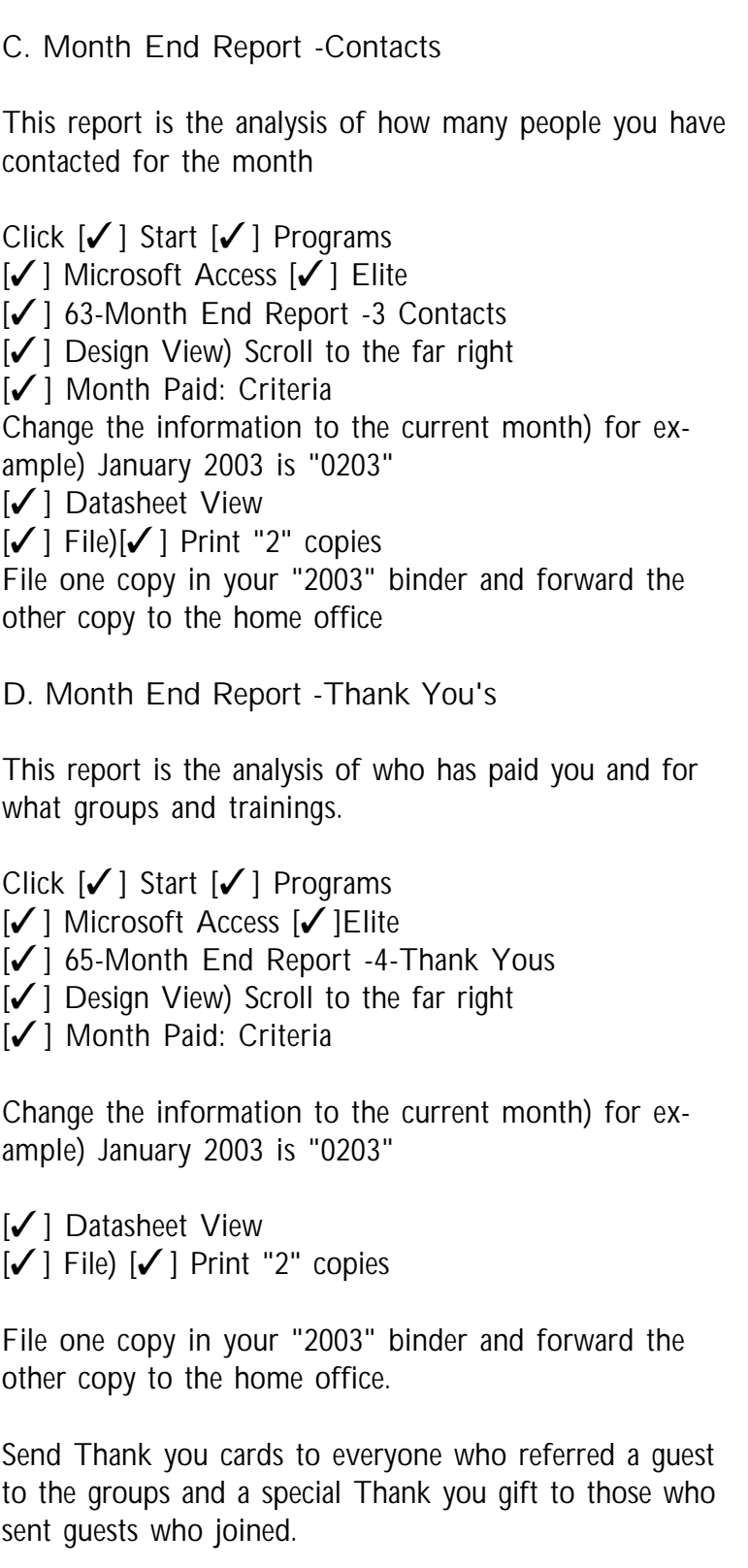

Thank you gifts might be an Elite Leads engraved pen) lunch certificate or other type of gift certificate.

*"It does not take much strength to do things, but it requires great strength to decide on what to do."* - Elbert Hubbard

#### Elite Leads Business Development

## Month-End Reports 14.3

E. Month End Report -New Members This report is the analysis of who has paid you and for what groups and trainings. Click  $\mathcal{V}$  ] Start  $\mathcal{V}$  Programs [✓ ] Microsoft Access [✓ ] Elite [√] 66-Month End Report -5 New Members [√] Design View, Scroll to the far right [✓ ] Month Paid: Criteria Change the information to the current month, for example, January 2003 is "0103" [✓ ] Datasheet View  $\lceil \checkmark \rceil$  File,  $\lceil \checkmark \rceil$  Print "2" copies File one copy in your "2003" binder and forward the other copy to the home office.  $\lceil \checkmark \rceil$  Entire sheet to highlight [√] "W" Analyze it with Excel [✓ ] Yes, replace original File  $\lceil \checkmark \rceil$  File [✓ ] Save As New Member,[✓ ] Yes to replace original file  $\lceil \checkmark \rceil$  Close Click  $\lceil \checkmark \rceil$  Start  $\lceil \checkmark \rceil$  Programs [√] Microsoft Outlook Express to get on-line [✓ ] New Mail,[✓ ] Blank,[✓ ] Home Office [✓ ] Attach,[✓ ] Look In,[✓ ] Windows, ..f Personal  $\lceil \checkmark \rceil$   $\lceil \checkmark \rceil$  "66-Month End Report -5 New Members" [✓ ] Send

This must be received by the home office no later than the third Friday of each month in order to be included in the newsletter.

F. Month End Report -Leads

This report is the analysis of who has paid you and for what groups and trainings.

Click  $\lceil \checkmark \rceil$  Start  $\lceil \checkmark \rceil$  Programs [✓ ] Microsoft Excel [✓] File, ..f Open [√] "formE3-Month End Report -LEADS.xls"

*"Every human mind is a great slumbering power until awakened by a keen desire and by definite resolution to do."*

- Edgar F. Robertsi

# Month-End Reports 14.4

Enter the number of leads from each of your groups.

- $\lceil \checkmark \rceil$  File
- $\lbrack \checkmark \rbrack$  Save
- $\lceil \checkmark \rceil$  Close
- Click [✓ ] Start [✓ ] Programs
- [√] Microsoft Outlook Express to get on-line
- [✓ ] New Mail[✓ ] Blank[✓ ] Home Office
- [✓ ] Attach[✓ ] Look In[✓ ] Windows[✓ ] Personal
- $\lceil \checkmark \rceil$  |  $\lceil \checkmark \rceil$  "formE3-Month End Report -LEADS.xls"
- $\mathcal{V}$  ] Send

This must be received by the home office no later than the third Friday of each month in order to be included in the newsletter.

G. Roster -Leads Group by Industry

This report is the analysis of who is in each group.

Click  $\lceil \checkmark \rceil$  Start  $\lceil \checkmark \rceil$  Programs [√] Microsoft Access [3] Elite  $\lceil \checkmark \rceil$  55-Industry List by Group  $\lceil \checkmark \rceil$  Open  $[\checkmark]$  File,  $[\checkmark]$  Print "I" copy

Use this list for creating leads at the meetings

H. Roster -Leads Group by Group

This report is the analysis of who is in each group.

Click  $\mathcal{V}$  Start  $\mathcal{V}$  Programs [✓ ] Microsoft Access [✓ ] Elite  $\lceil \checkmark \rceil$  55-List by Group  $\lceil \checkmark \rceil$  Open  $\mathcal{V}$  File [3] Print "I" copy

Use this list for creating leads at the meetings

#### I. Phonebook

This list becomes a compilation of all who have ever been members of Elite Leads, and other resources you discover.

*"Our dignity is not in what we do, but what we understand."* - George Santayana

## Month-End Reports 14.5

- Click  $\mathcal{V}$  Start  $\mathcal{V}$  Programs [✓ ] Microsoft Access [✓ ] Elite [✓ ] 73-Phonebook  $\lceil \checkmark \rceil$  Open  $\lceil \checkmark \rceil$  A to Z on the Industry Column  $\lceil \checkmark \rceil$  File $\lceil \checkmark \rceil$  Print" 1" copy [√] Design View, Scroll to the right  $\lceil \checkmark \rceil$  Last Name Field  $\lceil \checkmark \rceil$  Ascending [√] Datasheet View  $\lceil \checkmark \rceil$  A to Z on the Last Name  $[\checkmark]$  File $[\checkmark]$  Print "1" copy Use this list for creating leads at the meetings J. Month End Report -Expenses This report is the analysis of all of your expenses. Click  $\mathcal{V}$  ] Start  $\mathcal{V}$  Programs [√] Microsoft Excel [√] File, [√] Open "form E4-Month End Report-Expenses.xls" Enter the actual detail of expenses in each column, then transfer the total to Sheet A for your year total. K. Month End Report -Analysis This report is the analysis of who has paid you and for what groups and trainings. Click  $\lceil \checkmark \rceil$  Start  $\lceil \checkmark \rceil$  Programs [✓ ] Microsoft Excel[✓ ] File, [✓ ] Open "form E2-Month End -Analysis.xls"
- In the" Guest" Column enter the number of guest from the "29-Month End Report -3 Potential" detail.
- Enter the Potential Income from the "29-Month End Report -3 Potential" detail for the upcoming month.
- Enter the Actual Income from the "28-Month End Report -1 Income" detail for the current month.

*"He who labors diligently need never despair; for all tings are accomplished by diligence and labor."* - Meander of Athens Enter total Expenses from the Excel "form E4-Month End Report-Expenses.xls" detail.

The form is designed to automatically calculate the Profit/Loss.

> *"To be in good moral condition requires at least as much training as to be in good physical condition."*

> > - Jawaharlal Nehru